# **DNSMasq : Utilisation du plug-in DNSMasq de NetworkManager**

- Cf la **traduction [Utilisation du plugin DNSMasq du NetworkManager](https://nfrappe.fr/doc-0/doku.php?id=tutoriel:internet:dnsmasq:networkmanager:devopstale:start) de l'article <https://devopstales.github.io/home/networkmanagger-dnsmasq/>du 24 février 2020**
- Voir aussi la **traduction [clark](https://nfrappe.fr/doc-0/doku.php?id=tutoriel:internet:dnsmasq:networkmanager:clark:start) de l'article <http://blog.deadvax.net/2019/01/08/network-manager-and-dnsmasq-plug-in/>**

Supposons que vous voulez tester quelque chose dans une configuration de démonstration avec 5 machines. Vous créez les machines virtuelles nécessaires dans votre environnement local, mais vous ne pouvez pas les adresser correctement par leur nom. Avec 5 machines, vous devez également noter leurs adresses IP, ce qui n'est guère pratique.

Heureusement, il existe une solution élégante : le plugin dnsmasq est un joyau caché de NetworkManager.

Avec le plugin dnsmasq, NetworkManager exécute une copie locale et personnalisable de dnsmasq.

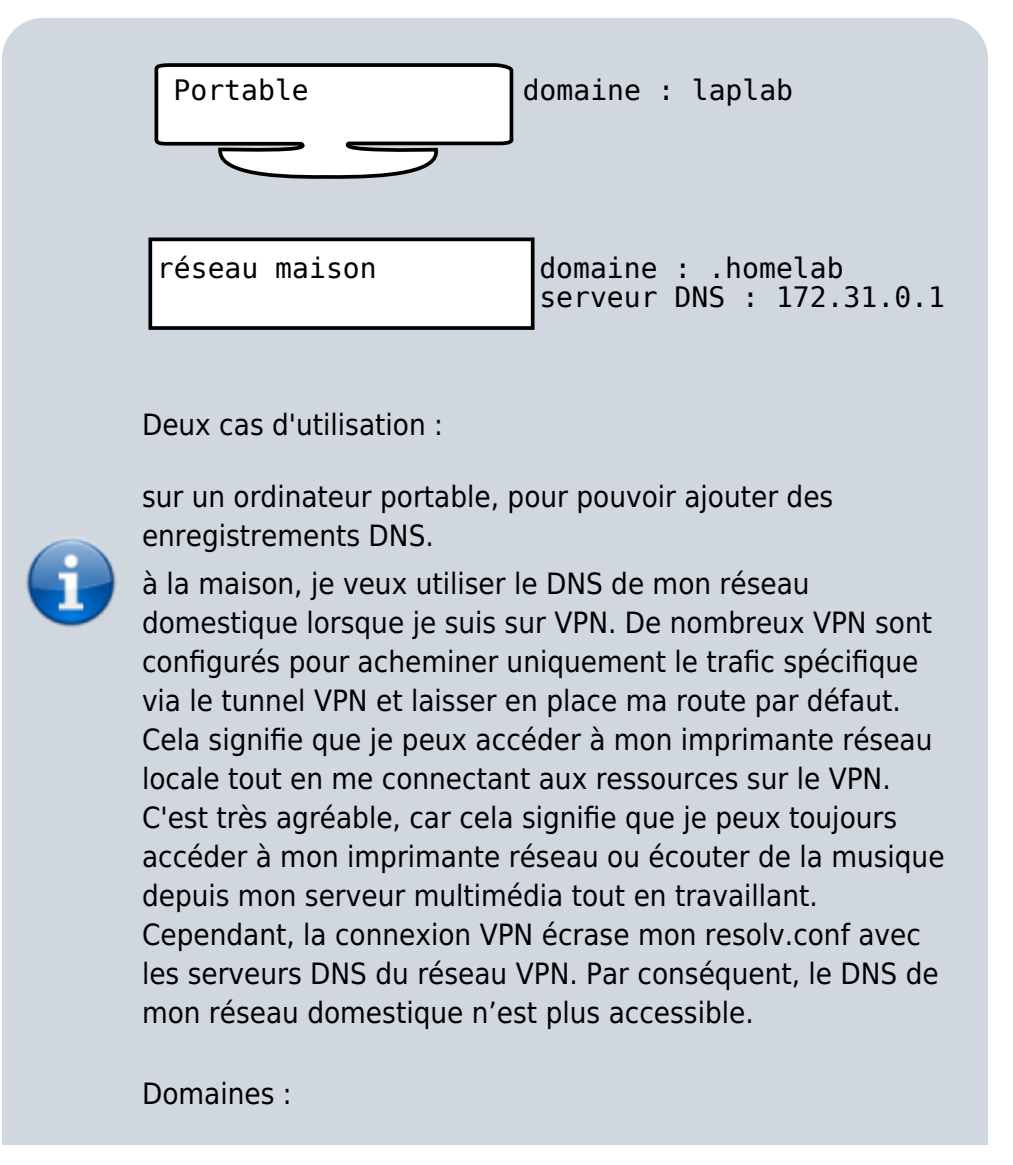

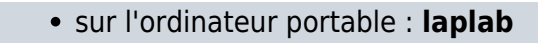

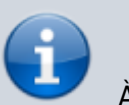

domaine personnel : **.homelab**.

À la maison, mon serveur DNS est 172.31.0.1.

Mon resolv.conf pointe toujours vers localhost.

Pour les enregistrements définis localement (par exemple pour mon cluster OpenShift), dnsmasq les résout correctement.

En utilisant une configuration dnsmasq plus avancée, je peux transférer de manière sélective des demandes pour certains domaines vers des serveurs spécifiques (par exemple, pour toujours résoudre correctement les hôtes de mon réseau domestique).

Et pour toutes les autres demandes, dnsmasq les transmettra aux serveurs DNS associés à mon réseau actuel ou VPN.

# **Pré-requis**

# **Première étape**

Connaître le **serveur DNS** utilisé :

• sur un Raspberry :

```
...@...:~$ cat /etc/resolv.conf
# Generated by resolvconf
nameserver fd0f:ee:b0::1
```
C'est l'adresse IPV6 de la box

sous Ubuntu :

```
...@...:~ $ nmcli dev show |grep DNS
IP4.DNS[1]: 192.168.0.254
IP6.DNS[1]: fd0f:ee:b0::1
```
192.168.0.254 = adresse IPv4 de la box

### **Autres étapes**

(Exemple pour le domaine localhost)

**Activez le dnsmasq de NetworkManager** en éditant avec les droits d'administration le fichier **/etc/NetworkManager/conf.d/00-use-dnsmasq.conf** pour y écrire :

[/etc/NetworkManager/conf.d/00-use-dnsmasq.conf](https://nfrappe.fr/doc-0/doku.php?do=export_code&id=tutoriel:internet:dnsmasq:networkmanager:start&codeblock=0)

# Activer le plugin dnsmasq. [main] dns=dnsmasq

Éditez avec les droits d'administration le fichier **/etc/NetworkManager/dnsmasq.d/localhost.conf** pour y écrire :

[/etc/NetworkManager/dnsmasq.d/localhost.conf](https://nfrappe.fr/doc-0/doku.php?do=export_code&id=tutoriel:internet:dnsmasq:networkmanager:start&codeblock=1)

# Ce fichier configure le domaine (local) localhost # et définit des alias et un caractère générique. address=/localhost/127.0.0.1 # une entrée DNS générique.

#address=/.localhost/127.0.0.1

Pour **lire le fichier hosts**, éditez avec les droits d'administration le fichier **/etc/NetworkManager/dnsmasq.d/02-add-hosts.conf** pour y écrire :

[/etc/NetworkManager/dnsmasq.d/02-add-hosts.conf](https://nfrappe.fr/doc-0/doku.php?do=export_code&id=tutoriel:internet:dnsmasq:networkmanager:start&codeblock=2)

# Par défaut, le plugin ne lit pas à partir de /etc/hosts. # Cela force le plugin à lire le fichier. # Cela pourrait pointer vers un autre fichier si vous ne voulez pas écrire dans le fichier /etc/hosts addn-hosts=/etc/hosts

Redémarrez NetworkManager :

...@...:~\$ sudo systemctl restart NetworkManager

Si tout fonctionne correctement, vous devriez voir que votre resolv.conf pointe vers 127.0.0.1 et qu'un nouveau processus dnsmasq est apparu :

...@...:~\$ cat /etc/resolv.conf # Generated by NetworkManager nameserver 127.0.0.1

la plupart des entrées DNS sont définies dans /etc/hosts. dnsmasq peut alors les récupérer.

J'ai également quelques entrées DNS supplémentaires pour un DNS générique et quelques alias. Les

Last<br>update: update: 2022/08/13 tutoriel:internet:dnsmasq:networkmanager:start https://nfrappe.fr/doc-0/doku.php?id=tutoriel:internet:dnsmasq:networkmanager:start 22:15

fichiers dans dnsmasq.d pourraient être combinés, mais sont divisés pour mieux montrer l'exemple.

#### **Configurer .homelab** :

#### [/etc/NetworkManager/dnsmasq.d/00-homelab.conf](https://nfrappe.fr/doc-0/doku.php?do=export_code&id=tutoriel:internet:dnsmasq:networkmanager:start&codeblock=3)

```
# /etc/NetworkManager/dnsmasq.d/00-homelab.conf
#
# transmettre toute demande pour le domaine .homelab
# vers le serveur DNS domestique (172.31.0.1)
server=/homelab/172.31.0.1
```
#### fichier **/etc/hosts** :

#### [/etc/hosts](https://nfrappe.fr/doc-0/doku.php?do=export_code&id=tutoriel:internet:dnsmasq:networkmanager:start&codeblock=4)

# Les noms d'hôte définis ici seront importés grâce au fichier 02 add-hosts.conf. 127.0.0.1 localhost localhost.localdomain ::1 localhost localhost.localdomain # Les hôtes sont dans le domaine .laplab, # comme configuré dans le fichier 01-laplab.conf 192.168.101.120 ose-lap-jumphost.laplab 192.168.101.128 ose-lap-node1.laplab # Le nom qui ne figure pas dans .laplab sera également récupéré. # Soyez donc prudent en définissant les éléments ici. 172.31.0.88 overwrite.public.domain.com

#### **Redémarrez NetworkManager** :

...@...:~\$ sudo systemctl restart NetworkManager

Si tout fonctionne correctement, votre resolv.conf pointe vers 127.0.0.1 et un nouveau processus dnsmasq est apparu :

```
...@...:~$ ps -ef | grep dnsmasq
dnsmasq 1835 1188 0 08:01 ? 00:00:00 /usr/sbin/dnsmasq --no-
resolv
--keep-in-foreground --no-hosts --bind-interfaces --pid-
file=/var/run/NetworkManager/dnsmasq.pid
--listen-address=127.0.0.1 --cache-size=400 --clear-on-reload --conf-
file=/dev/null
--proxy-dnssec --enable-dbus=org.freedesktop.NetworkManager.dnsmasq
--conf-dir=/etc/NetworkManager/dnsmasq.d
...@...:~$ cat /etc/resolv.conf
# Generated by NetworkManager
```

```
nameserver 127.0.0.1
...@...:~$ host ose-lap-jumphost.laplab
ose-lap-jumphost.laplab has address 192.168.101.120
```
## **Conclusion**

Cette configuration survivra aux redémarrages.

### **Problèmes connus**

[Comment éviter les conflits entre dnsmasq et systemd-resolved ?](https://nfrappe.fr/doc-0/doku.php?id=tutoriel:internet:dnsmasq:systemd:start1)

### **Voir aussi**

- **(fr)** [https://www.cedric-augustin.eu/index.php?post/2018/11/29/Connaitre-le-serveur-DNS-utilise-sou](https://www.cedric-augustin.eu/index.php?post/2018/11/29/Connaitre-le-serveur-DNS-utilise-sous-Ubuntu) [s-Ubuntu](https://www.cedric-augustin.eu/index.php?post/2018/11/29/Connaitre-le-serveur-DNS-utilise-sous-Ubuntu)
- **(en)** <https://devopstales.github.io/home/networkmanagger-dnsmasq/>
- **(en)** <https://fedoramagazine.org/using-the-networkmanagers-dnsmasq-plugin/>

Basé sur « [Using the NetworkManager's DNSMasq plugin](https://fedoramagazine.org/using-the-networkmanagers-dnsmasq-plugin/) » par Clark Hale.

From: <https://nfrappe.fr/doc-0/>- **Documentation du Dr Nicolas Frappé**

Permanent link:  $\pmb{\times}$ **<https://nfrappe.fr/doc-0/doku.php?id=tutoriel:internet:dnsmasq:networkmanager:start>**

Last update: **2022/08/13 22:15**